# **User Manual**

DX-1227

# **12 CH DMX DIMMER PACK**

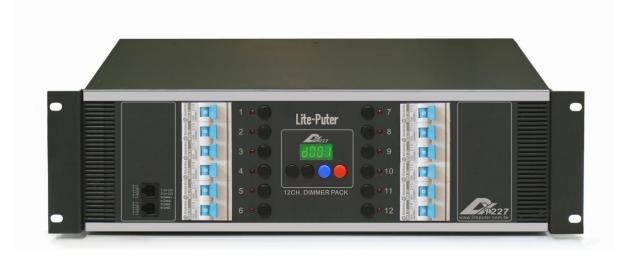

## INDEX

| 0 Before Installation             | 2  |
|-----------------------------------|----|
| 0-1 Please note the load power    | 2  |
| 0-2 Working Environment           | 2  |
| 1 Introduction                    | 3  |
| 1-1 Feature                       | 3  |
| 1-2 Specification                 | 3  |
| 1-3 Operation Panel               | 4  |
| 1-4 Rear Panel                    | 4  |
| 1-5 Wiring Diagram                | 5  |
| 2 Operation                       | 6  |
| 2-1 Standard DMX 512 Signal       | 6  |
| 2-2 DMX Start Address Setting     | 6  |
| 2-3 Channel Output Status Preview | 6  |
| 2-4 Output Testing                | 7  |
| 2-5 Dimming / Switching Setting   | 7  |
| 2-6 Warm-Up Setting (06%)         | 7  |
| 2-7 Output Limit Setting          | 8  |
| 2-8 Internal Temperature          | 8  |
| 2-9 DMX Status & DMX Address      | 8  |
| 2-10 Strict Protocol              | 9  |
| 2-11 Initialization               | 9  |
| Limited Warranty                  | 10 |

# **0** Before Installation

### 0-1 Please note the load power

Please refer to the data we suggest to ensure the normal total working hours of DX-1227 :

- If DX-1227 is installed in a rack, please make sure the rack is airy.
  Otherwise the machine will become over-heat and result in mis-function.
- 2. DX-1227 The max output of each channel is 20A : For testing (Do not over 30 minutes.)
- DX-1227 The output of each channel is ≤16A : For several hours use. (Suitable for theaters, stages)
- DX-1227 The output of each channel is ≤12A : Can work for the whole year without switching off.
  (Suitable for hotels, restaurants and building.)

## 0-2 Working Environment

- 1. Temperature : Under 35°C
- 2. If the machine is installed in a rack, then the temperature inside the rack must be under 45°C.
- 3. Humidity : 40% --- 80%

# **1** Introduction

## 1-1 Feature

- Automatic frequency sensor can detect power frequency (45Hz~63Hz) in different areas and stabilizes the dimming output.
- The thermo-controlled fan will be activated automatically when the temperature is over  $45^{\circ}$  and stops when  $40^{\circ}$ .
- The intelligent thermo-protection will cease the output when the temperature is over 85  $^{\circ}$ C and restart output below 65  $^{\circ}$ C.
- Each channel can be set as dimming or non-dimming.
- Self-testing function to test without a console.
- Dimmer level and internal temperature monitor.
- Warm up function to protect the loads. (Warm up setting 0%~6%)
- Output can be limited from 50% to 100% for overload protection.
- Each channel is equipped with a N.F.B.
- Easy wiring.

### **1-2 Specification**

| Power                                            | AC 100-240V, 4563Hz, 3Ø4W                                                                                               |
|--------------------------------------------------|----------------------------------------------------------------------------------------------------|
| Output                                           | Maximal output is 20A per channel (Please refer to the before                                                           |
| Protocol<br>Analog Signal Connector<br>Dimension | installation)<br>DMX512<br>XLR 5-pin (Male x1, Female x1), 6p4c phone jack (x2)<br>DX-1227: 482(W) x 132(H) x 312(D) mm |
| Location                                         | DX-1227: 19" 3U Standard rack                                                                                           |
| Weight                                           | DX-1227: 13.5 Kg                                                                                                    |

## **1-3 Operation Panel**

|   |   | 1 1 1 1 1 1 1 1 1 1 1 1 1 1 1 1 1 1 1 |      |  |
|---|---|---------------------------------------|------|--|
| 1 | 2 | 3 4 5 6 7 8                           | 9 10 |  |

| (1) DMX IN (Phone jack) | (6) ▼ BUTTON        |
|-------------------------|---------------------|
| (2) N.F.B (1-6CH)       | (7) FUNCTION BUTTON |
| (3) BUTTON (1-6CH)      | (8) ENTER BUTTON    |
| (4) LED DISPLAY         | (9) BUTTON (7-12CH) |
| (5) 🔺 BUTTON            | (10) N.F.B (7-12CH) |

## 1-4 Rear Panel

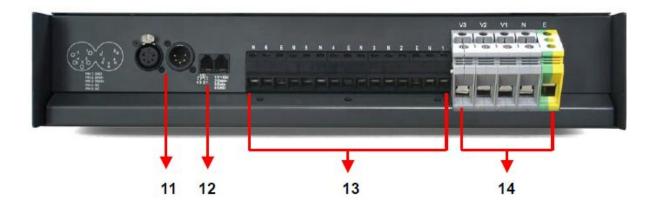

| (11) DMX | IN(XLR-5 pin)         | (13) | Output terminal board      |
|----------|-----------------------|------|----------------------------|
| (12) DMX | IN (RJ11, phone jack) | (14) | Power input terminal board |

| 11 12                          | 13                              | 14        |
|--------------------------------|---------------------------------|-----------|
| (11) DMX IN(XLR-5 pin)         | (13) Output termi               | nal board |
| (12) DMX IN (RJ11, phone jack) | (14) Power input terminal board |           |

## 1-5 Wiring Diagram

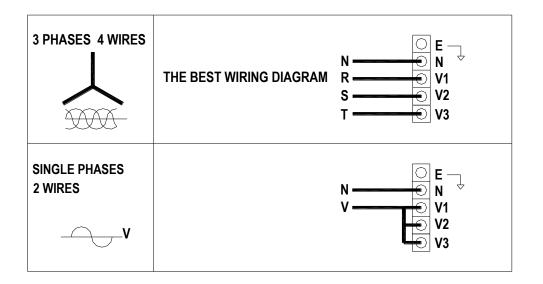

# 2 Operation

## 2-1 Standard DMX 512 Signal

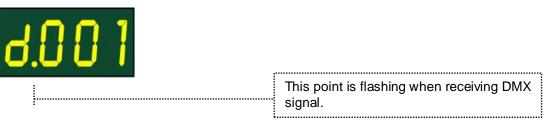

### 2-2 DMX Start Address Setting

STEP-1 Hold 【ENTER】, press 【▼】 or 【▲】 to find the start address setting.

**(ENTER)** + **(\)** : Move number forward.

**【ENTER】** + **【▼】** : Move number backward.

Up to 512 Channels

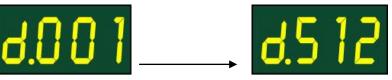

In DMX mode, there are 512 start address can be set by the users.

#### For example: Set start address of DX-1227

- 1. As the start channel is d.001, the output is from channel 1 to channel 12.
- 2. As the start channel is d.013, the output is from channel 13 to channel 24.
- 3. It is allowed to set more than 2 sets of DX-1227 at the same start address.

.....

### 2-3 Channel Output Status Preview

STEP-1 Enter DMX status and press [ENTER] button.

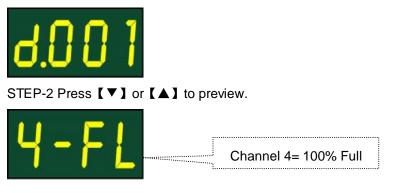

## 2-4 Output Testing

STEP-1 Press channel button for full load output.

STEP-2 Press channel button again for turn off output.

## 2-5 Dimming / Switching Setting

STEP-1 Enter DMX status and press [ENTER] button.

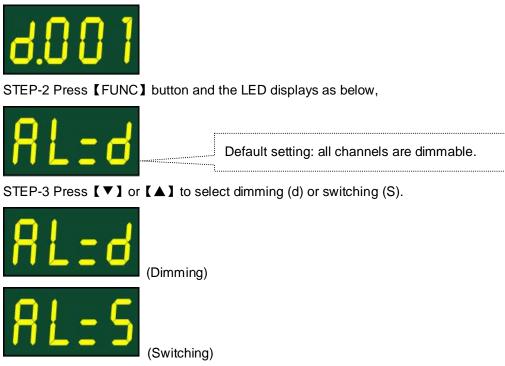

STEP-4 Press channel button to choose the channel.

STEP-5 Press 【▼】 or 【▲】 to choose the channel is dimming or switching.

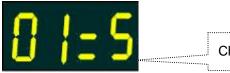

Channel 1= Switching

## 2-6 Warm-Up Setting (0...6%)

STEP-1 Press **[FUNC]** button until the LCD displays as below,

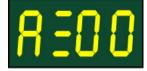

STEP-2 Press 【▼】 or 【▲】 to adjust.

# Lite-Puter

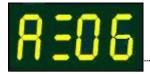

All channels are set on 6% for warm up.

## 2-7 Output Limit Setting

STEP-1 Press **[FUNC]** button until the LED displays as below:

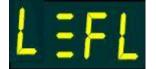

STEP-2 Press 【▼】 or 【▲】 to adjust.

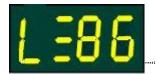

All channel output limit is 86%.

## 2-8 Internal Temperature

STEP-1 Press **[FUNC]** button and the LED displays alternately as below:

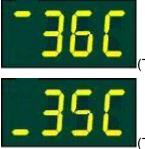

(Temperature of left side heat sink)

(Temperature of right side heat sink)

The thermo-controlled fan will be activated automatically when the temperature is over 45℃. The fan will be stopped when the temperature is below 40℃.

.....

• The intelligent thermo-protection will cease the output when the temperature is over 85°C and restart output below 65°C.

## 2-9 DMX Status & DMX Address

In the middle of any of setting, press **[ENTER]**, the machine can immediately return to DMX status.

## 2-10 Strict Protocol

When strict protocol opens, only break width of DMX signal between 88us and 230us can be thought of correct signal, and the signal of the rest break width cannot be accepted.

STEP-1 Hold **[**FNC**]** first and LED is displayed:

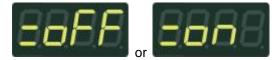

STEP-2 Press **[ ]** and LED is displayed:

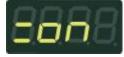

The strict protocol is opened. STEP-3 Press 【 ▼ 】 and LED is displayed:

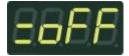

The strict protocol is closed.

STEP-4 Press [DMX] to save and quit.

## 2-11 Initialization

STEP-1 Simultaneously press **[**▲**]** and **[**▼**]** to start power ON, LED is displayed:

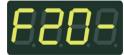

STEP-2 Press [FCN] to cancel initialization, LED is displayed:

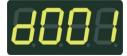

STEP-3 Press [DMX] to initialize, LED is displayed first:

or

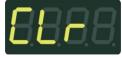

Then displayed:

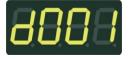

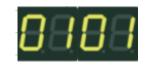

DX-1227 [EUM-A]

## **Limited Warranty**

1. Lite-Puter is only responsible for the product itself.

2. Lite-Puter warrants to repair any manufacturing defects within one year of distribution date.

3. Lite-Puter does not offer on-site service. Should a defect appear in Lite-Puter's product, please deliver the product to local distributors or Taiwan Headquarters.

4. This Limited Warranty does not cover:

a. Any fault caused by false usage or imprudence (collision, inadequate installation or adjustment, insufficient ventilation, or improper repairs)

b. Force majeure factors (flooding, earthquake, volcanic eruption, or other factors beyond Lite-Puter's control).

c. Labor costs incurred in diagnosis of defects; installation, reinstallation, wiring, rewiring, repairing, adjustment, or reprogramming of a product; or any other consequential expenses.

d. Other Lite-Puter or non-Lite-Puter products or devices offered, packaged, or sold with the product.

5. Lite-Puter does not warrant that the product will operate without interruption or free of error.

#### World Headquarters:

Lite-Puter Enterprise Co., Ltd. Address: 11F, No. 189, Gangqian Rd., Neihu Dist., Taipei City 11494, Taiwan. Tel: +886-2-27998099 Fax: +886-2-27993828 Website: www.liteputer.com.tw E-mail: sales@liteputer.com.tw **Shanghai Factory:** Lite-Puter Technology (Shanghai) Co.,Ltd. Address: Building B5, No. 298, Lane 3509, Hongmei S. Road, Shanghai, China Zip Code: 201108 Tel: +86-21-54408210 Fax: +86-21-54403376 Website: www.liteputer.com.tw E-mail: sales\_china@liteputer.com.tw